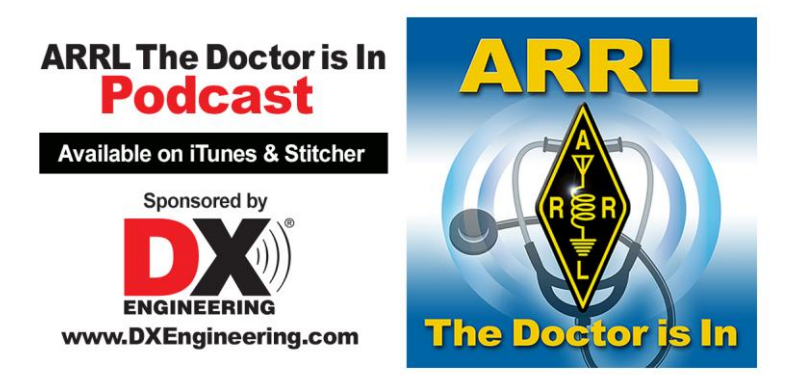

# **Find a "Doctor" Near You!**

Your bi-weekly dose of "ARRL The Doctor is In" audio podcast is as close as your computer, tablet or smartphone. Here's how to listen in . . .

## **If You Have a Desktop or Laptop Computer**

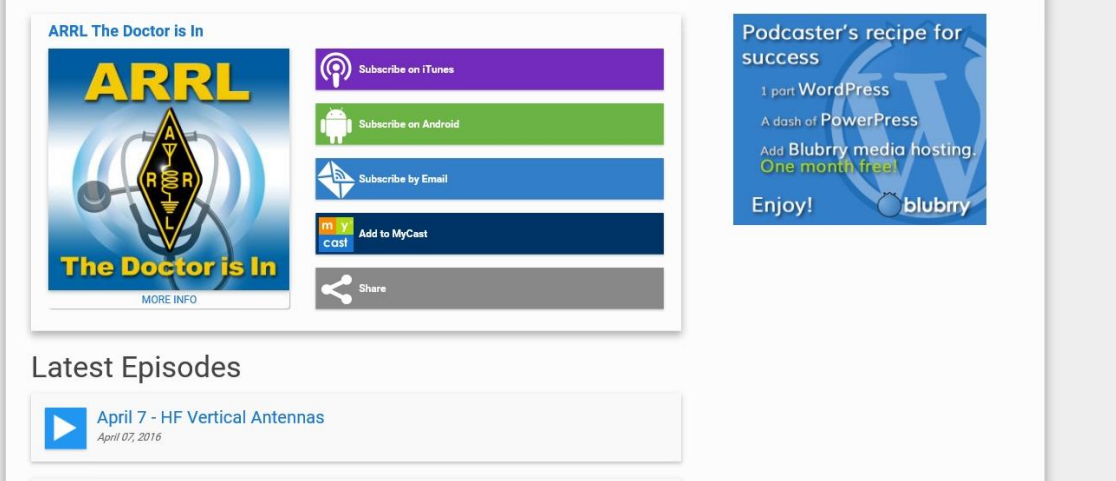

Go to this web page: **[https://www.blubrry.com/arrl\\_the\\_doctor\\_is\\_in/](https://www.blubrry.com/arrl_the_doctor_is_in/)**. Scroll down for the episode you want and click the **PLAY** arrow to listen!

# **If You Have an Apple iPhone or iPad**

**First**, download the free Apple Podcasts app (circled in red below) using the App Store app.

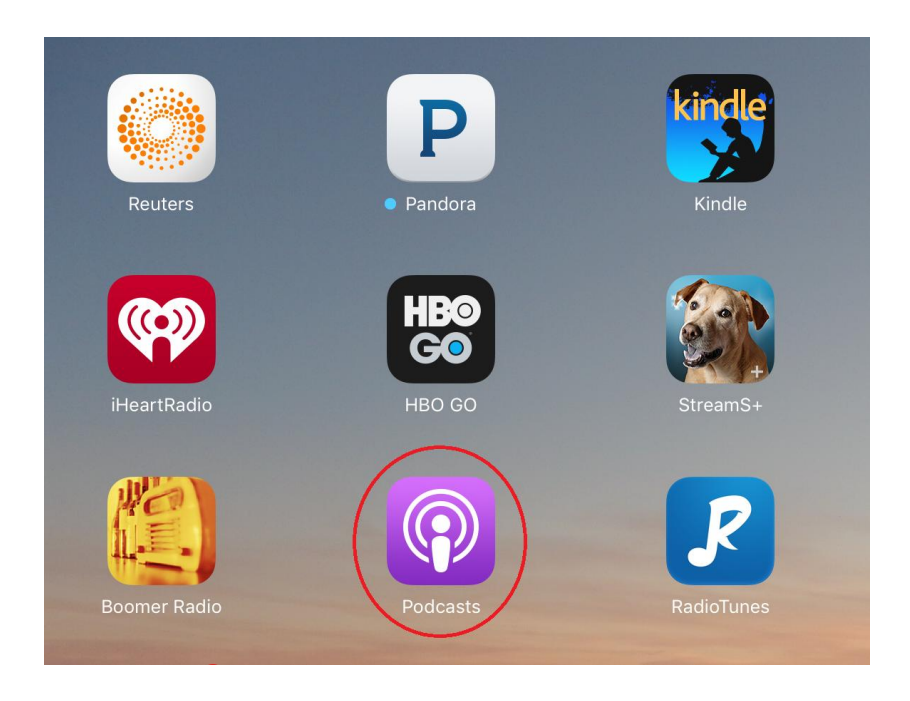

**Second**, open the Podcast app and find the search function (circled in red below). Search for **ARRL.** You will soon see **ARRL The Doctor is In** listed in the "Suggestions" box. Tap on that line.

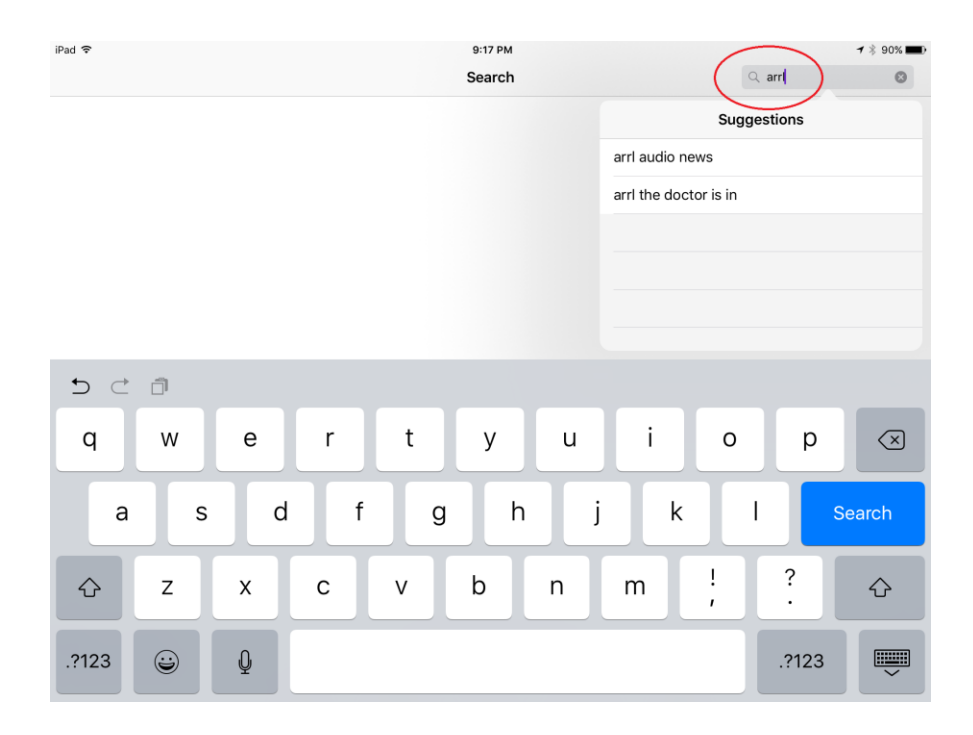

Finally, when you see the ARRL Doctor is In icon, double tap on the icon and either download and play an episode, or subscribe and you'll receive each new episode the moment it is released. Subscribing is completely free of charge!

#### **If You Have an Android Phone or Tablet**

Go to Stitcher at **<http://www.stitcher.com/download>**. Move your mouse cursor over the Android symbol and download the free Android Stitcher Radio app. Once the app is installed, use it to search Stitcher for ARRL The Doctor is In. You can subscribe for free and receive every episode.

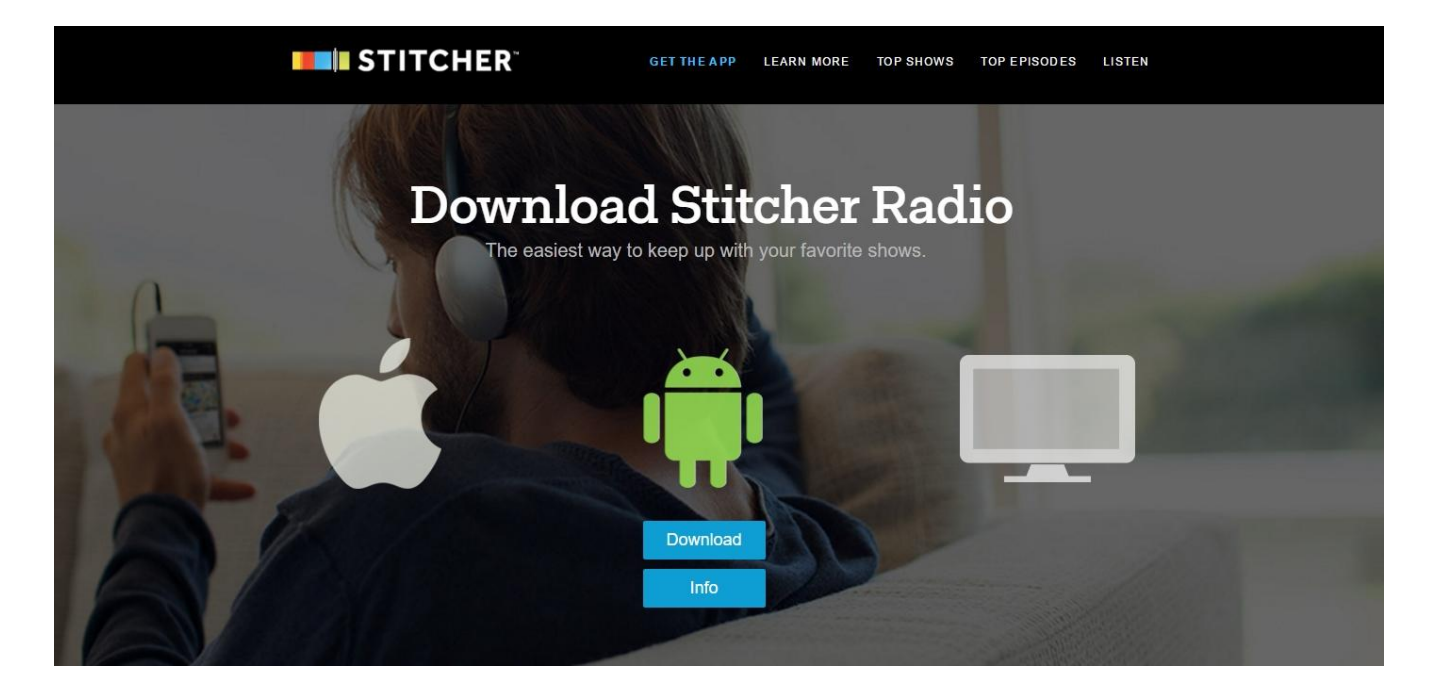

### **Looking for a Podcast You May Have Missed?**

Go to the ARRL The Doctor is In web page at **<http://www.arrl.org/doctor>**. You'll find the podcast archive there, along with other helpful information.